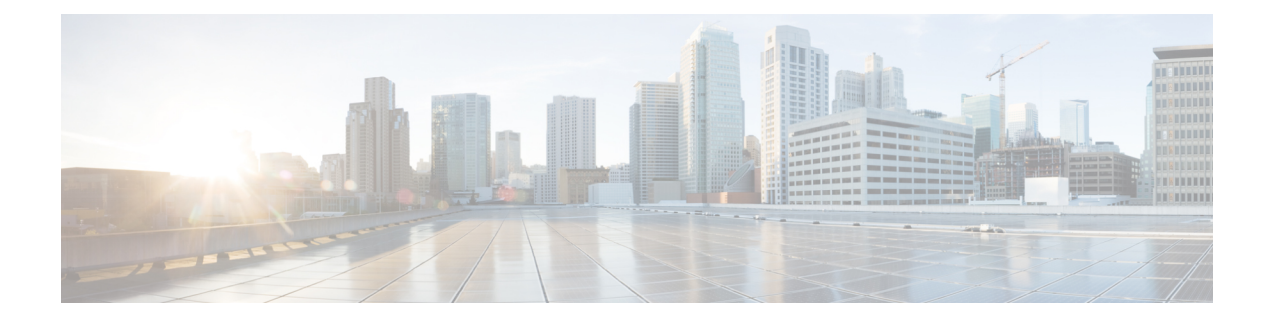

#### **Stack Manager Commands**

- debug platform [remote-commands,](#page-1-0) page 2
- debug platform [stack-manager,](#page-2-0) page 3
- [reload,](#page-4-0) page 5
- remote [command,](#page-6-0) page 7
- [session,](#page-8-0) page 9
- show platform stack compatibility [configuration,](#page-9-0) page 10
- show platform stack [compatibility](#page-10-0) feature, page 11
- show platform stack [compatibility](#page-12-0) table, page 13
- show platform stack [manager,](#page-14-0) page 15
- show [switch,](#page-16-0) page 17
- [stack-mac](#page-18-0) persistent timer, page 19
- [switch](#page-20-0) stack port, page 21
- switch [priority,](#page-22-0) page 23
- switch [provision,](#page-23-0) page 24
- switch [renumber,](#page-25-0) page 26

Г

#### <span id="page-1-0"></span>**debug platform remote-commands**

To enable debugging of remote commands, use the**debugplatform remote-commands** command in privileged EXEC mode. To disable debugging, use the **no** form of this command.

**debug platform remote-commands**

**no debug platform remote-commands**

- **Syntax Description** This command has no arguments or keywords.
- **Command Default** Debugging is disabled.
- **Command Modes** Privileged EXEC

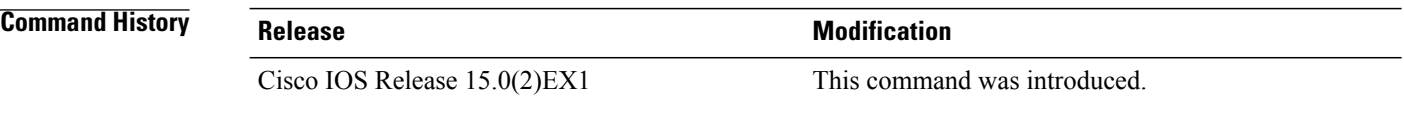

#### **Usage Guidelines** The **undebug platform remote-commands** command is the same as the **no debug platform remote-commands** command.

When you enable debugging on a switch stack, it is enabled only on the stack master. To enable debugging on a stack member, you can start a session from the stack master by using the **session***switch-number* privileged EXEC command. Enter the **debug** command at the command-line prompt of the stack member. You also can use the **remote command***stack-member-numberLINE* privileged EXEC command on the stack masterswitch to enable debugging on a member switch without first starting a session.

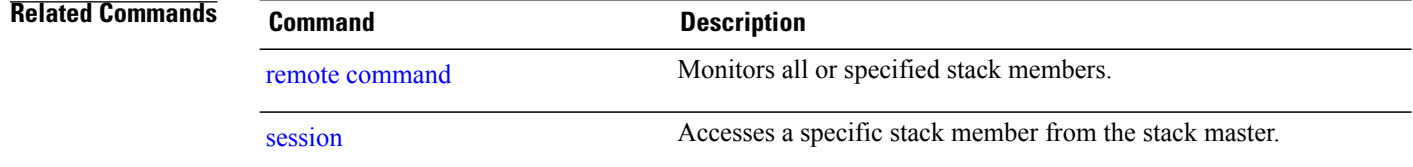

Г

# <span id="page-2-0"></span>**debug platform stack-manager**

To enable debugging of the stack manager software, use the **debug platform stack-manager** command in privileged EXEC mode. To disable debugging, use the **no** form of this command.

**debug platform stack-manager** {**all| rpc| sdp| sim| ssm| trace**}

**no debug platform stack-manager** {**all| rpc| sdp| sim| ssm| trace**}

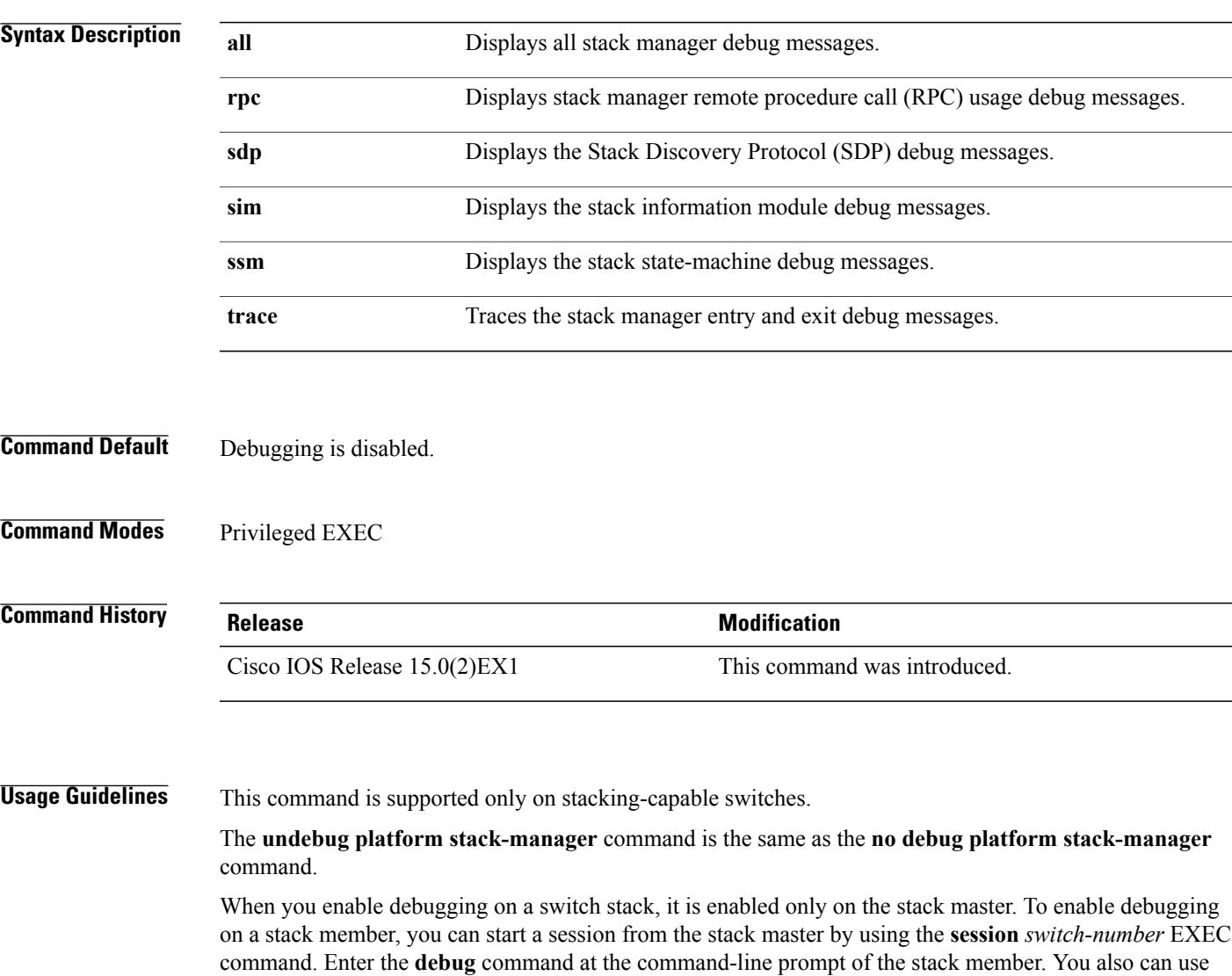

the **remote command** *stack-member-number LINE* EXEC command on the stack master switch to enable

debugging on a member switch without first starting a session.

T

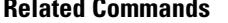

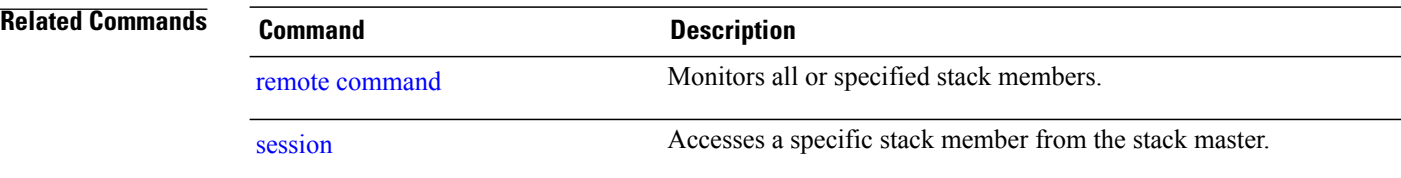

#### <span id="page-4-0"></span>**reload**

 $\mathbf I$ 

To reload the stack member and to apply a configuration change, use the **reload**command in privileged EXEC mode.

**reload** [**/noverify| /verify**] [*LINE***| at| cancel| in**| **slot** *stack-member-number***| standby-cpu**]

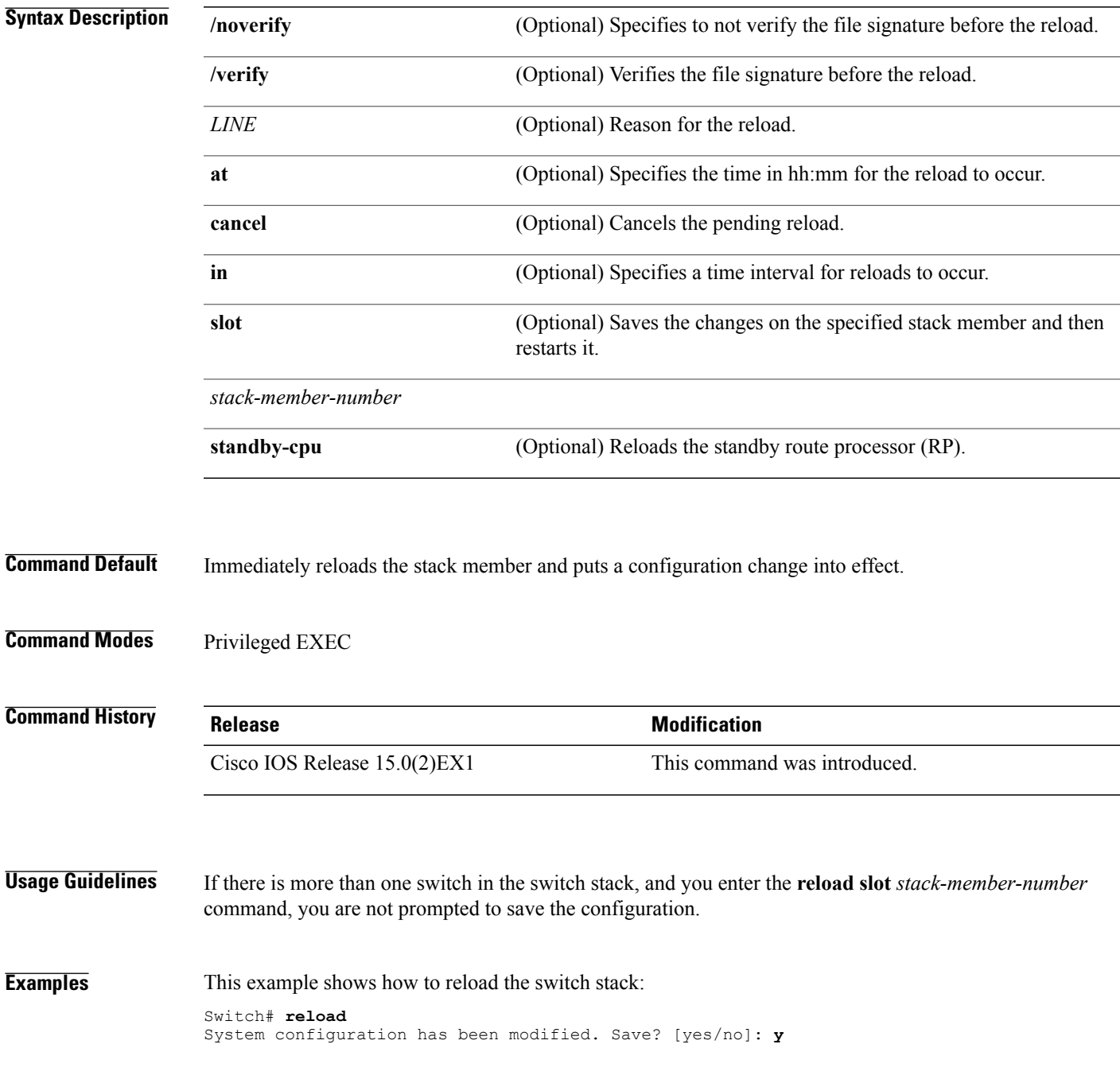

Proceed to reload the whole Stack? [confirm] **y**

This example shows how to reload a specific stack member:

Switch# **reload slot 6** Proceed with reload? [confirm] **y**

This example shows how to reload a single-switch switch stack (there is only one member switch):

```
Switch# reload slot 3
System configuration has been modified. Save? [yes/no]: y
Proceed to reload the whole Stack? [confirm] y
```
#### **Related Commands**

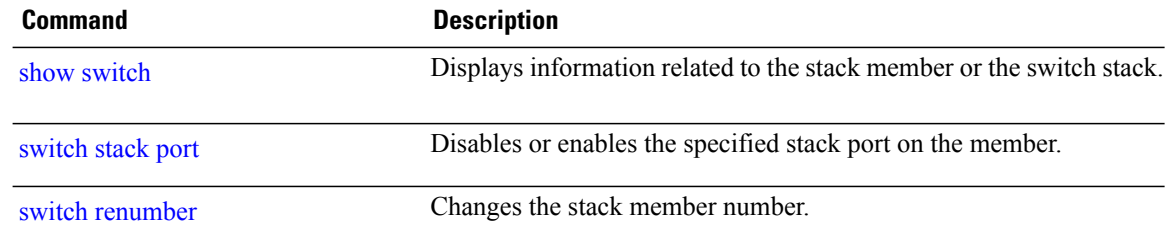

#### <span id="page-6-0"></span>**remote command**

 $\mathbf I$ 

To monitor all or specified stack members, use the **remote command** privileged EXEC command.

**remote command** {**all**| *stack-member-number*} *LINE*

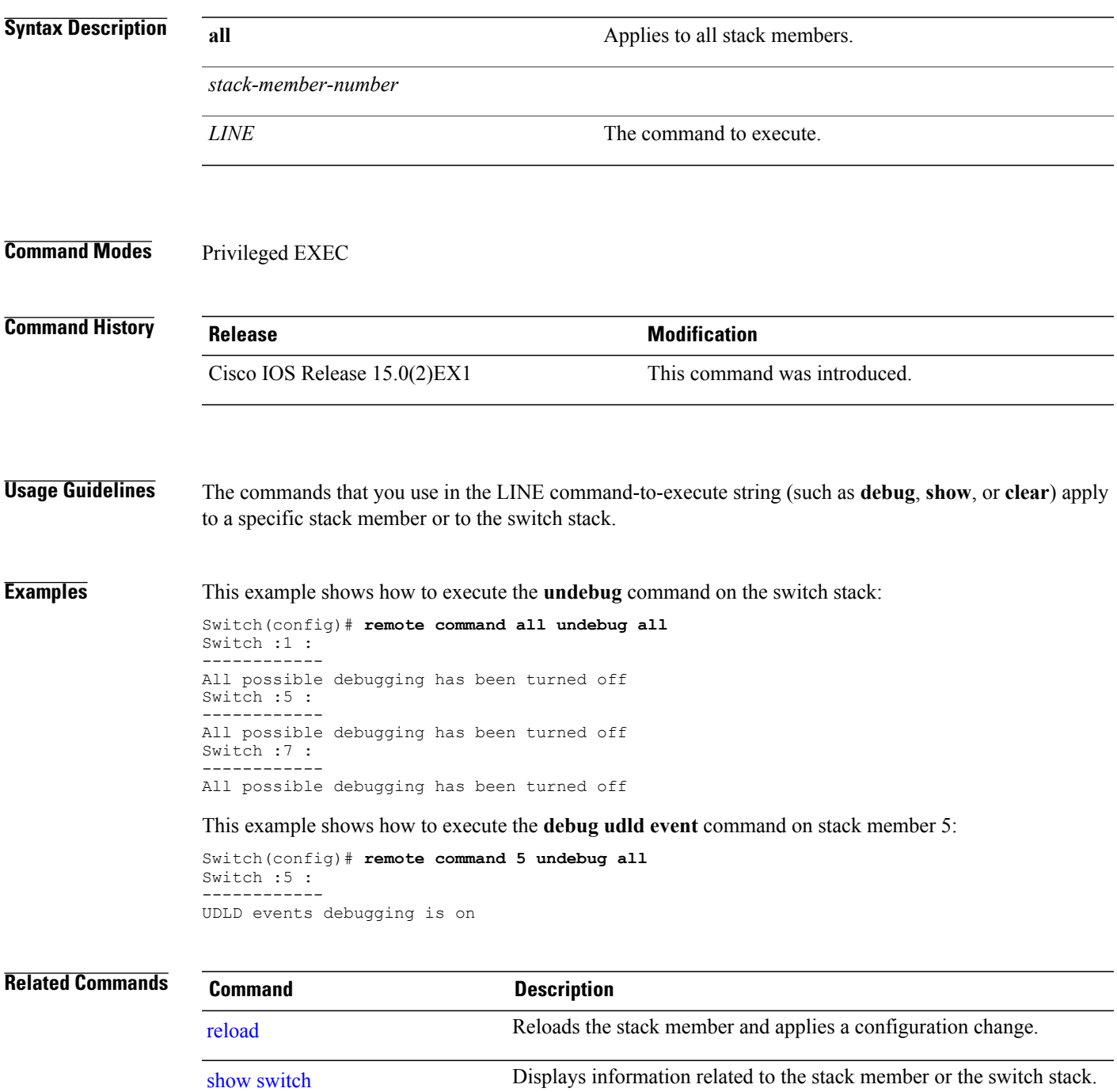

 $\mathbf I$ 

T

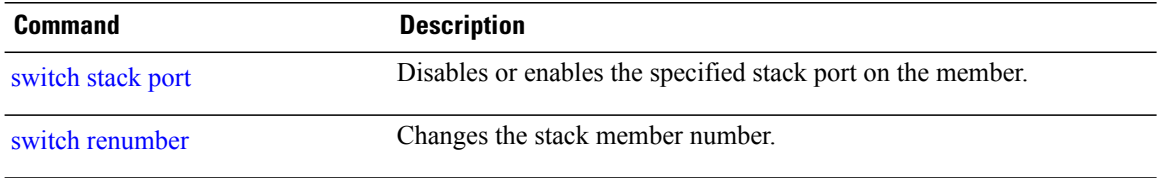

#### <span id="page-8-0"></span>**session**

 $\overline{\phantom{a}}$ 

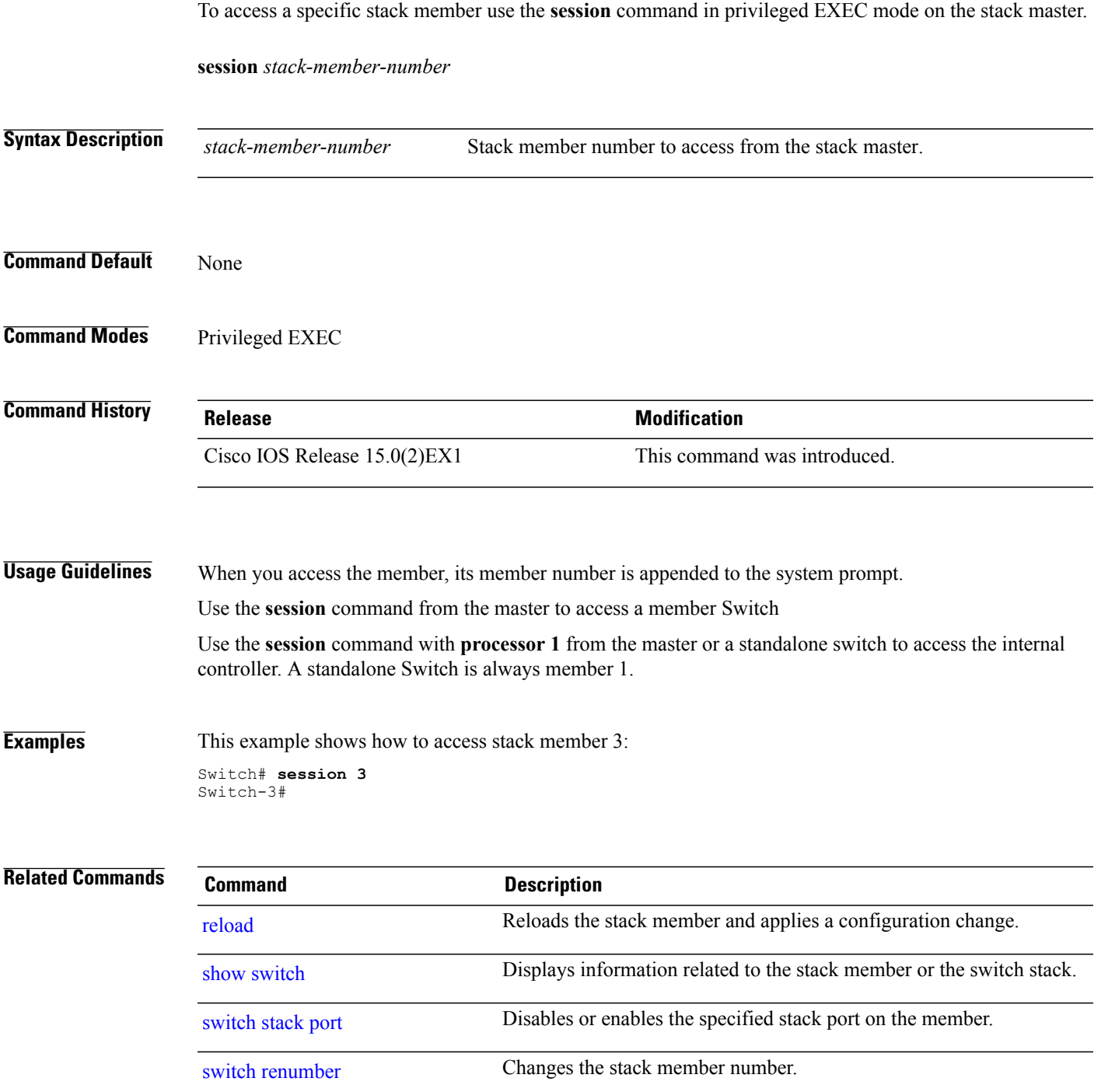

T

#### <span id="page-9-0"></span>**show platform stack compatibility configuration**

To display switch stack compatibility information, use the **show platform stackcompatibility configuration** command in privileged EXEC mode.

**show platform stackcompatibility configuration**{**current| failure-log**| **mismatch**[**switch***switch-number*]}

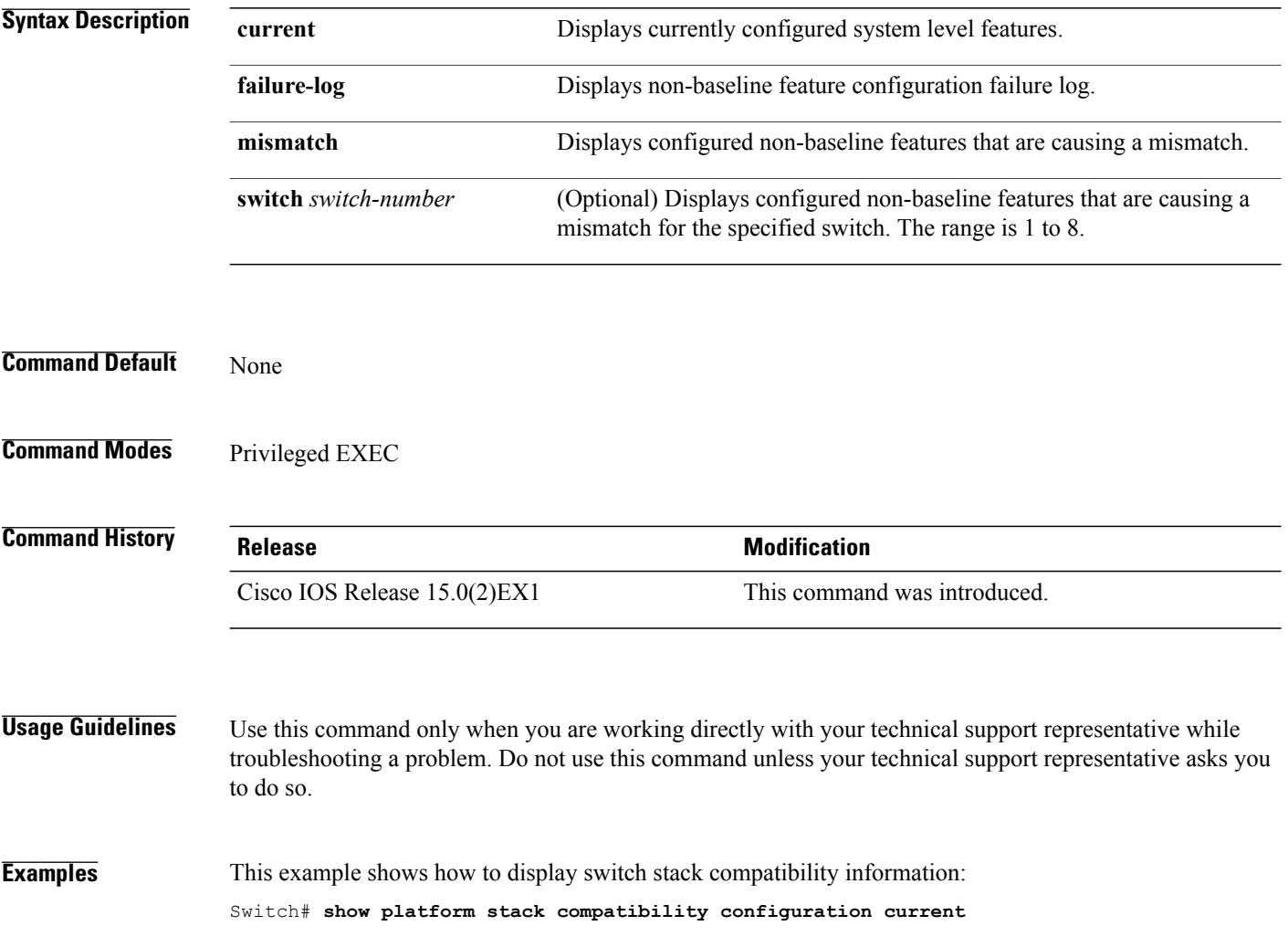

Г

#### <span id="page-10-0"></span>**show platform stack compatibility feature**

To display switch stack state machine and message trace feature compatibility information, use the **show platform stack compatibility feature** command in privileged EXEC mode.

**show platform stack compatibility feature** {**all**| **independent** [**feature-id** *feature-id*]| **interdependent** [**feature-id** *feature-id*]| **port** [**feature-id** *feature-id*]}

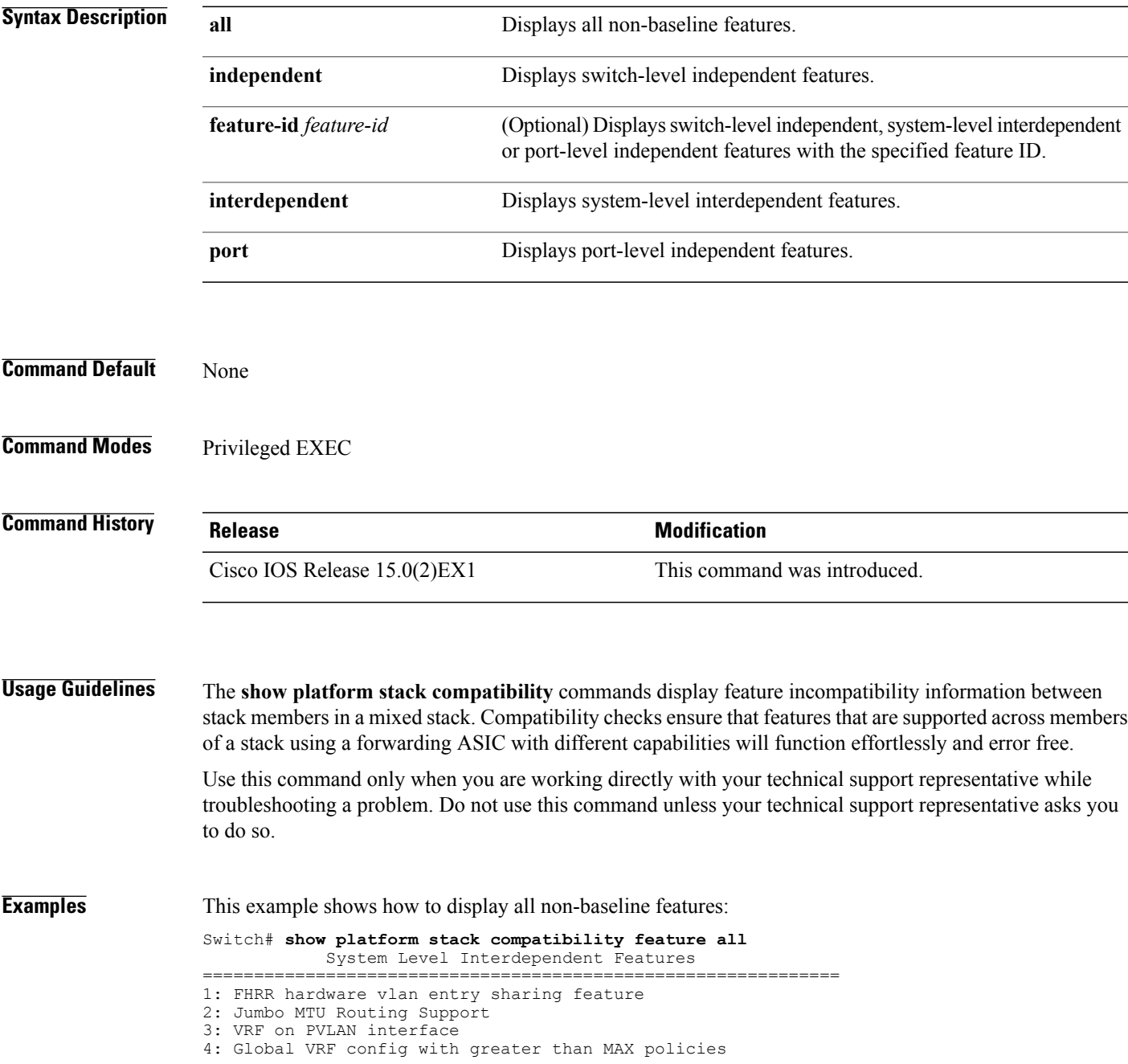

T

5: Routing keyword in IPv6 ACL 6: Ahp keyword in IPv6 ACL 7: Unsupported prefixes in IPv6 ACL 8: Unicast Reverse Path Forwarding 9: Multiple FHRP support 10: Gateway Load Balancing ProtocolVLAN-based FSPAN 11: CTS tagging and role-based enforcement

12: SPAN support 4 source session

13: Unknown

Switch Level Independent Features

==============================================================

Port Level Independent Features

==============================================================

1: Routing keyword in IPv6 ACL

- 2: Ahp keyword in IPv6 ACL
- 3: Unsupported prefixes in IPv6 ACL
- 4: Port-based FSPAN
- 5: IPv6 QoS match protocol support
- 6: IPv6 QoS ipv6 named ACL support

 $\mathsf I$ 

#### <span id="page-12-0"></span>**show platform stack compatibility table**

To display feature compatibility tables for the switch stack, use the **show platform stack compatibility table** command in privileged EXEC mode.

**show platform stack compatibility table** {**all| independent| interdependent| port**}

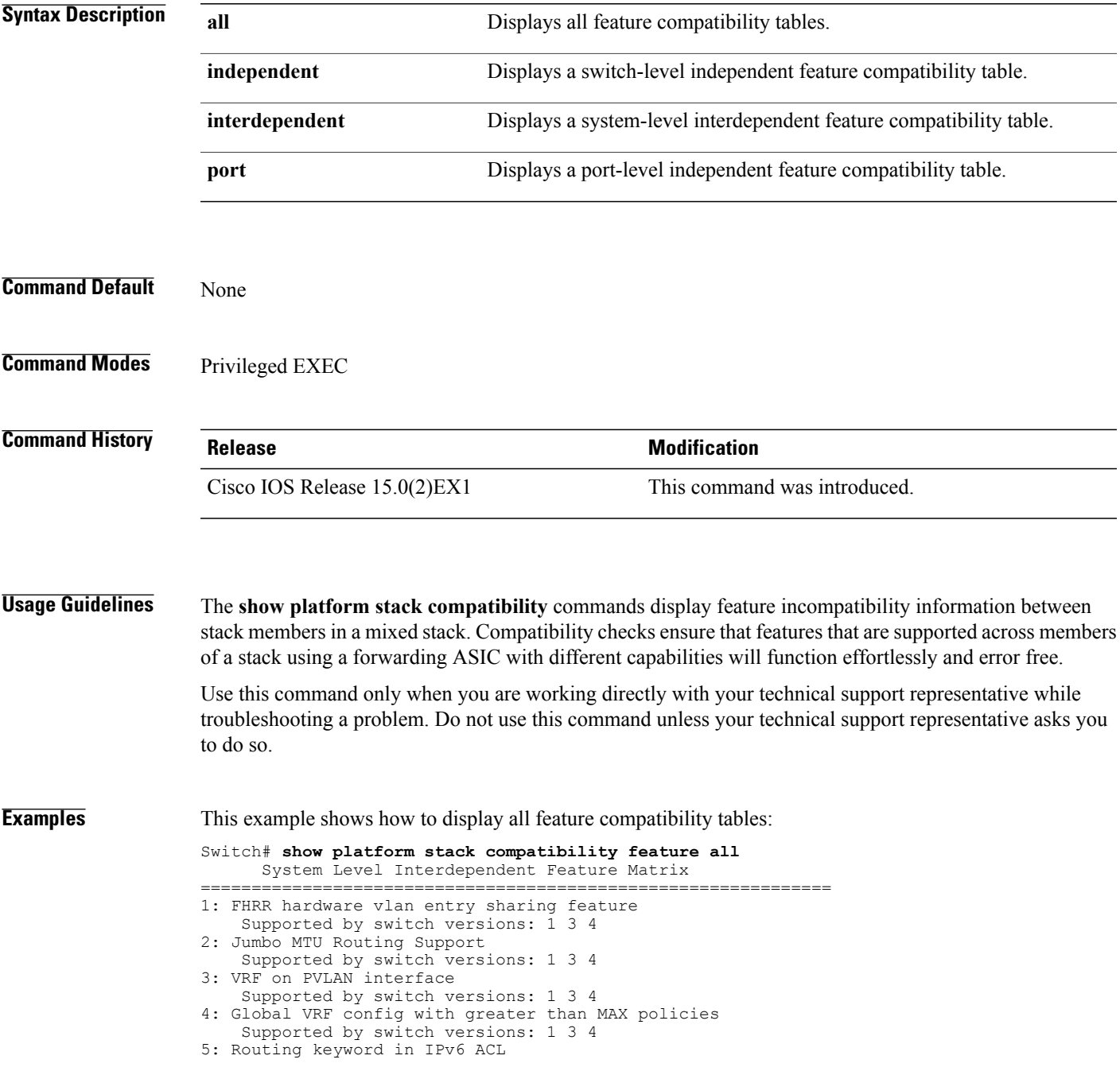

ι

Supported by switch versions: 1 3 4 6: Ahp keyword in IPv6 ACL Supported by switch versions: 1 3 4 7: Unsupported prefixes in IPv6 ACL Supported by switch versions: 1 3 4 8: Unicast Reverse Path Forwarding Supported by switch versions: 1 3 4 9: Multiple FHRP support Supported by switch versions: 1 3 4 10: Gateway Load Balancing ProtocolVLAN-based FSPAN Supported by switch versions: 1 2 3 4 11: CTS tagging and role-based enforcement Supported by switch versions: 1 3 4 12: SPAN support 4 source session Supported by switch versions: 3 13: Unknown Supported by switch versions: 4 Switch Level Independent Feature Matrix ==============================================================

Port Level Independent Feature Matrix

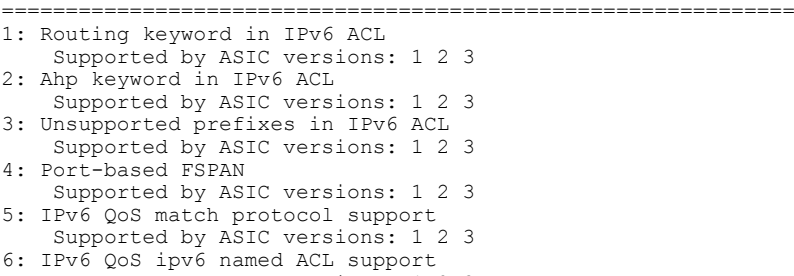

Supported by ASIC versions: 1 2 3

Г

# <span id="page-14-0"></span>**show platform stack manager**

To display platform-dependent switch-stack information, use the **show platform stack manager** command in privileged EXEC mode.

**show platform stack manager** {**all| counters**| **trace** [**cs** [**cs**]| **sdp** [**reverse**]| **state** [**reverse**]**| tdm**]}

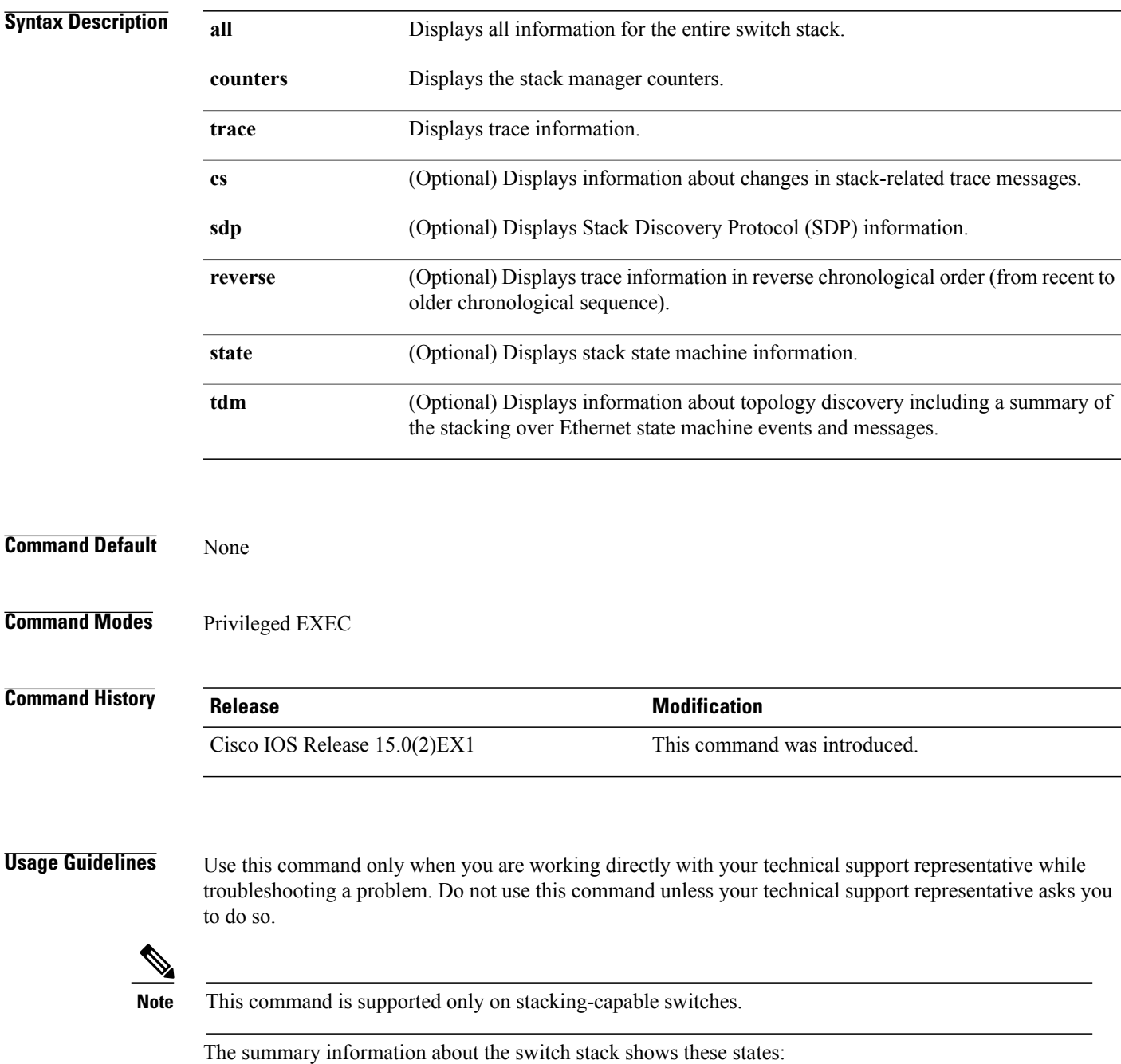

- Waiting—A switch is booting up and waiting for communication from other switches in the stack. The switch has not determined whether or not it is stack master. Stack members not participating in election remain in the waiting state until the stack master is elected and ready.
- Initializing—A switch has determined whether it is stack master. If not, the switch receives its systemand interface-level configuration from the stack master and loads it.
- Ready—The member has completed loading the system- and interface-level configurations and can forward traffic.
- Master Re-Init—The state immediately after a reelection and a different member is elected the stack master. The new stack master is reinitializing its configuration. This state applies only to the new stack master.
- Ver Mismatch—A switch in version mismatch mode. Version-mismatch mode is when a switch that joins the stack has a different stack protocol minor version number than the stack master.

A typical state transition for a stack member (including stack master) booting up is Waiting > Initializing > Ready.

A typical state transition for a stack member to stack master after an election is Ready > Master Re-Init > Ready.

A typical state transition for a stack member in version mismatch (VM) mode is Waiting > Ver Mismatch.

#### <span id="page-16-0"></span>**show switch**

 $\mathbf I$ 

To display information that is related to the stack member or the switch stack, use the **show switch** command in EXEC mode.

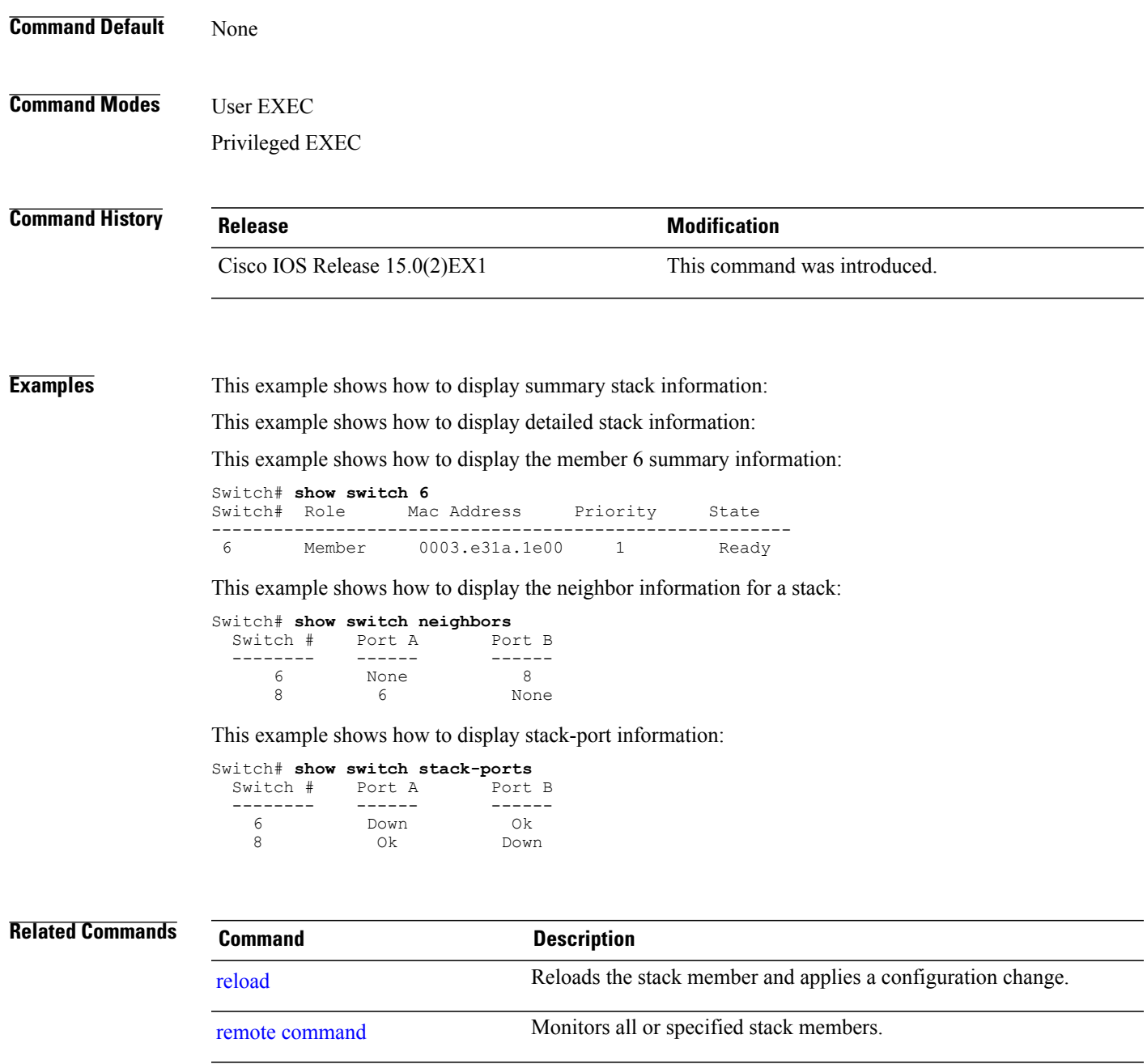

[session](#page-8-0) Accesses a specific stack member from the stack master.

[switch](#page-20-0) stack port **Disables** or enables the specified stack port on the member.

 $\mathbf l$ 

T

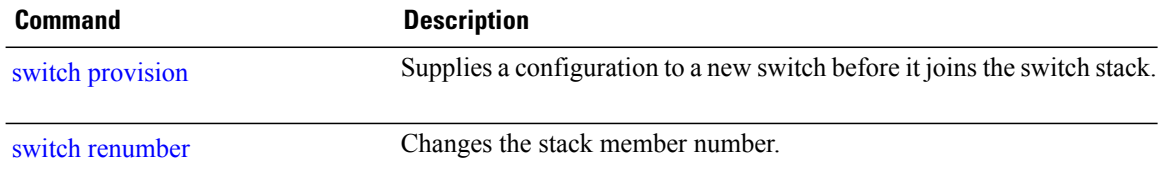

Г

# <span id="page-18-0"></span>**stack-mac persistent timer**

To enable the persistent MAC address feature, use the **stack-mac persistent timer** command in global configuration mode on the switch stack or on a standalone switch. To disable the persistent MAC address feature, use the **no** form of this command.

**stack-mac persistent timer** [**0**| *time-value*]

**no stack-mac persistent timer**

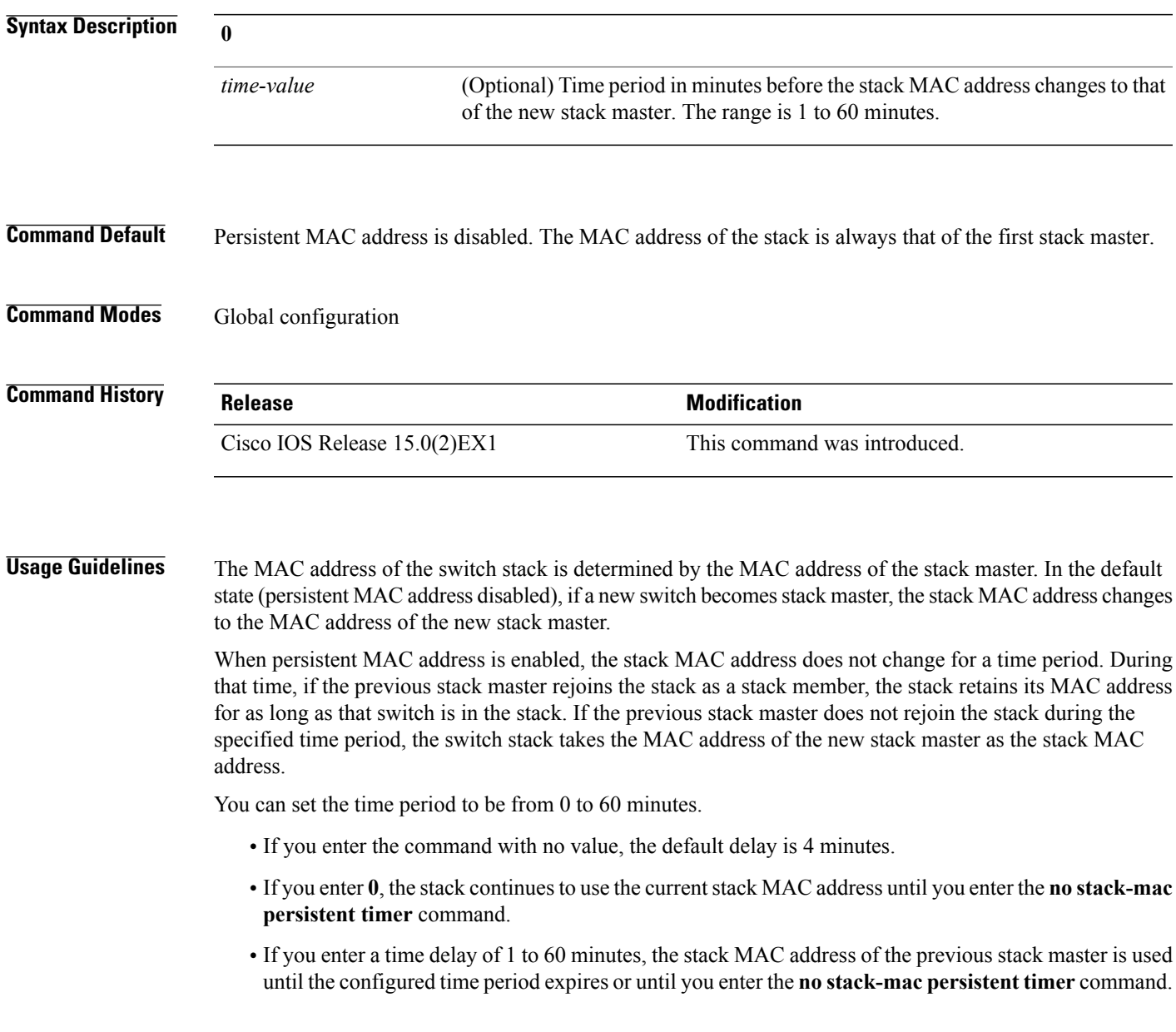

When you enter the **stack-mac persistent timer** command with or without keywords, a message appears warning that traffic might be lost if the old master MAC address appears elsewhere in the network domain. You should use this feature cautiously. **Note** If you enter the **no stack-mac persistent timer** command after a switchover, before the time expires, the switch stack moves to the current stack master MAC address. If the whole stack reloads, when it comes back up, the MAC address of the stack master is the stack MAC address. **Examples** This example shows how to configure the persistent MAC address feature, with the warning messages for each configuration. It also shows how to verify the configuration: Switch(config)# **stack-mac persistent timer** WARNING: Use of an explicit timer value with the command is recommended. WARNING: Default value of 4 minutes is being used. WARNING: The stack continues to use the base MAC of the old Master WARNING: as the stack-mac after a master switchover until the MAC WARNING: persistency timer expires. During this time the Network WARNING: Administrators must make sure that the old stack-mac does WARNING: not appear elsewhere in this network domain. If it does, WARNING: user traffic may be blackholed. Switch(config)# **stack-mac persistent timer 0** WARNING: Stack MAC persistency timer value of 0 means that, after a WARNING: master switchover, the current stack-mac will continue WARNING: to be used indefinitely. WARNING: The Network Administrators must make sure that the old WARNING: stack-mac does not appear elsewhere in this network WARNING: domain. If it does, user traffic may be blackholed. Switch(config)# **stack-mac persistent timer 7** WARNING: The stack continues to use the base MAC of the old Master WARNING: as the stack-mac after a master switchover until the MAC WARNING: persistency timer expires. During this time the Network WARNING: Administrators must make sure that the old stack-mac does WARNING: not appear elsewhere in this network domain. If it does, WARNING: user traffic may be blackholed. Switch(config)# **end** Switch(config)# **show switch** Switch/Stack Mac Address : 0cd9.9624.dd80 Mac persistency wait time: 7 mins H/W Current Switch# Role Mac Address Priority Version State ---------------------------------------------------------- Master 0cd9.9624.dd80 You can verify your settings by entering either of two privileged EXEC commands: • **show running-config**—If enabled, stack-mac persistent timer and the time in minutes appears in the output.

• **show switch**—If enabled, Mac persistency wait time and the number of minutes appears in the output.

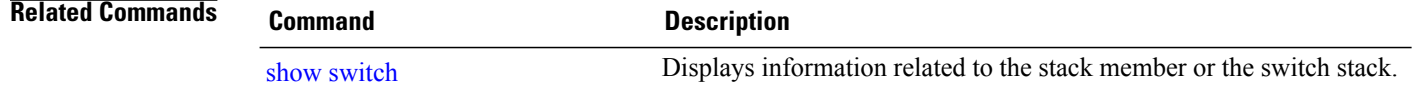

# <span id="page-20-0"></span>**switch stack port**

Г

To disable or enable the specified stack port on the member, use the **switch** command in privileged EXEC mode on a stack member.

**switch** *stack-member-number* **stack port** *port-number* {**disable| enable**}

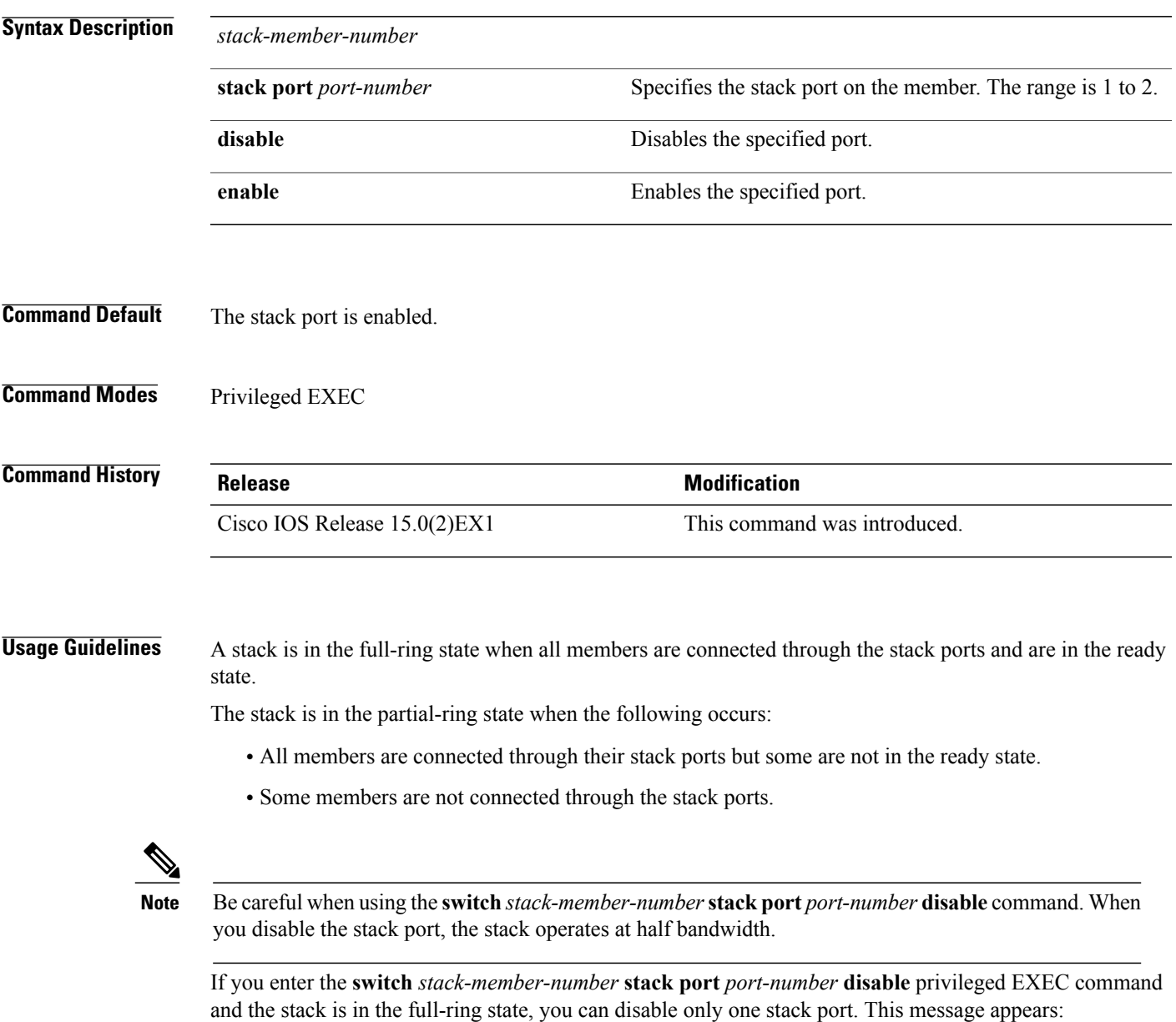

Enabling/disabling a stack port may cause undesired stack changes. Continue?[confirm]

ı

If you enter the **switch** *stack-member-number* **stack port** *port-number* **disable** privileged EXEC command and the stack is in the partial-ring state, you cannot disable the port. This message appears:

Disabling stack port not allowed with current stack configuration.

**Examples** This example shows how to disable stack port 2 on member 4:

Switch# **switch 4 stack port 2 disable**

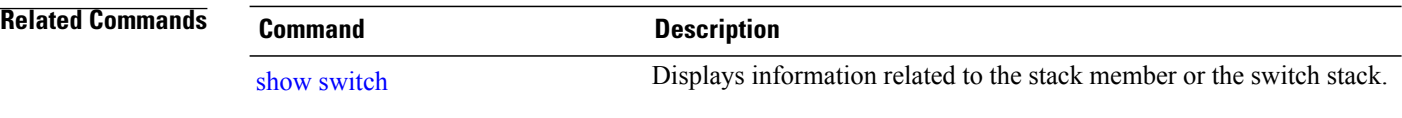

# <span id="page-22-0"></span>**switch priority**

 $\mathbf I$ 

To change the stack member priority value, use the **switch priority** command in mode on the stack master.

**switch** *stack-member-number* **priority** *new-priority-value*

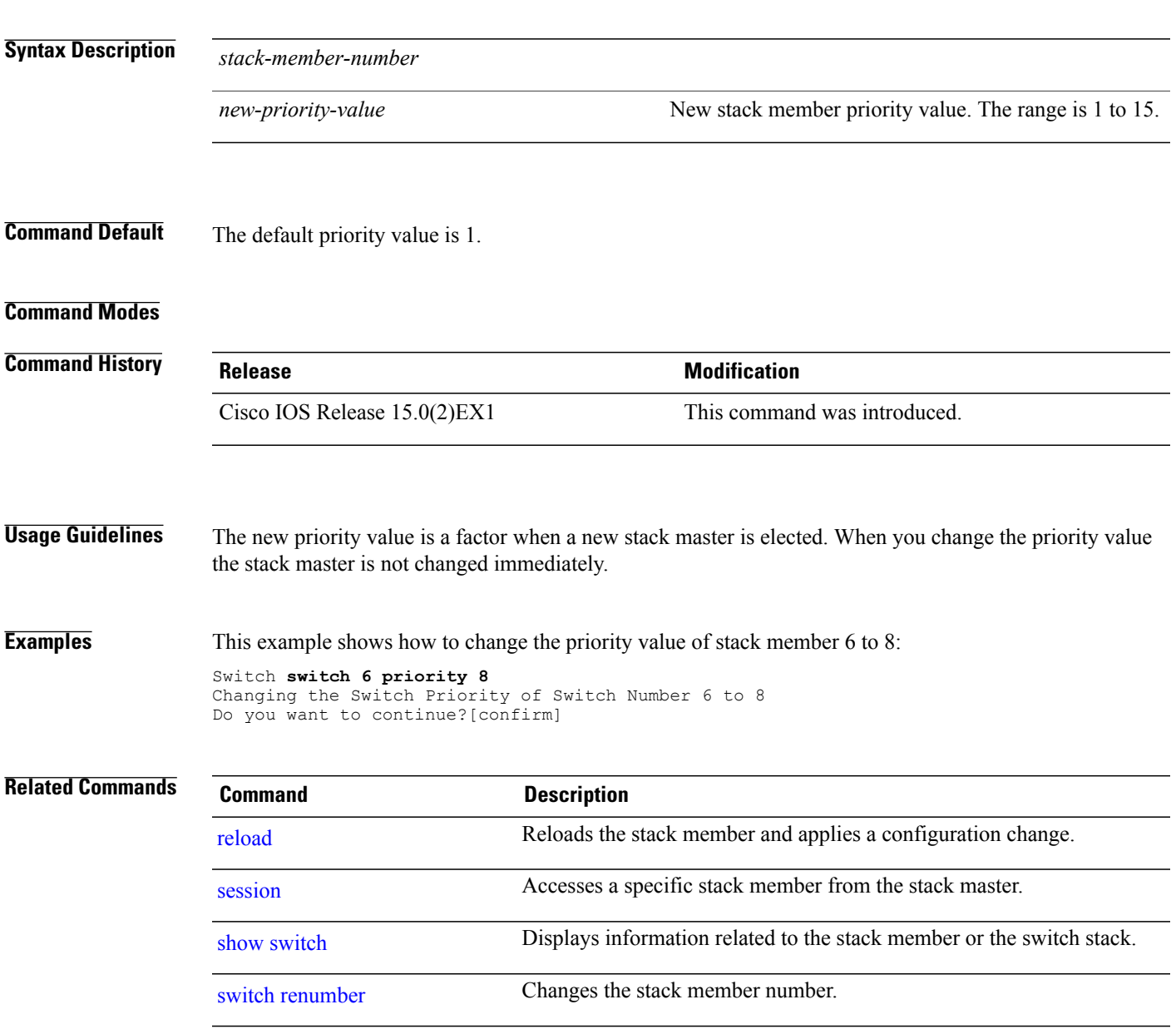

I

# <span id="page-23-0"></span>**switch provision**

To supply a configuration to a new switch before it joins the switch stack, use the **switch provision** command in global configuration mode on the stack master. To delete all configuration information that is associated with the removed switch (a stack member that has left the stack), use the **no** form of this command.

**switch** *stack-member-number* **provision** *type*

**no switch** *stack-member-number* **provision**

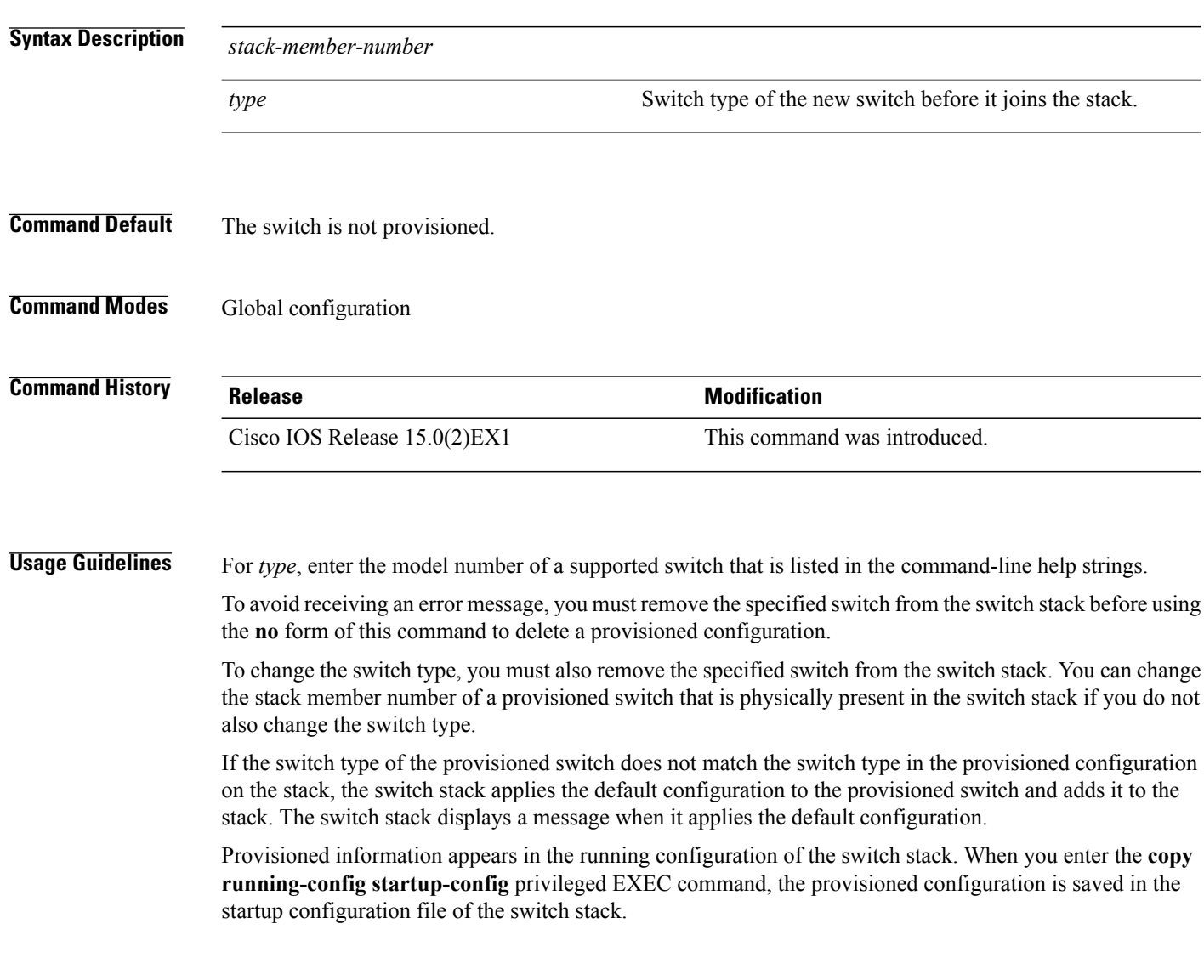

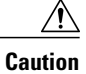

When you use the **switch provision** command, memory is allocated for the provisioned configuration. When a new switch type is configured, the previously allocated memory is not fully released. Therefore, do not use this command more than approximately 200 times, or the switch will run out of memory and unexpected behavior will result.

**Examples** This example shows how to provision a switch with a stack member number of 2 for the switch stack. The **show running-config** command output shows the interfaces associated with the provisioned switch.

```
Switch(config)# switch 2 provision WS-xxxx
Switch(config)# end
Switch# show running-config | include switch 2
!
interface GigabitEthernet2/0/1
!
interface GigabitEthernet2/0/2
!
interface GigabitEthernet2/0/3
<output truncated>
```
You also can enter the **show switch** user EXEC command to display the provisioning status of the switch stack.

This example shows how to delete all configuration information about stack member 5 when the switch is removed from the stack:

Switch(config)# **no switch 5 provision**

You can verify that the provisioned switch is added to or removed from the running configuration by entering the **show running-config** privileged EXEC command.

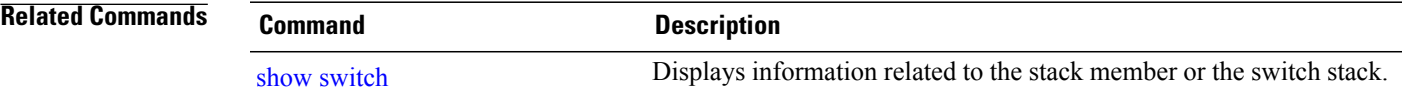

Τ

#### <span id="page-25-0"></span>**switch renumber**

To change the stack member number, use the **switch renumber** command in mode on the stack master.

**switch** *current-stack-member-number* **renumber** *new-stack-member-number*

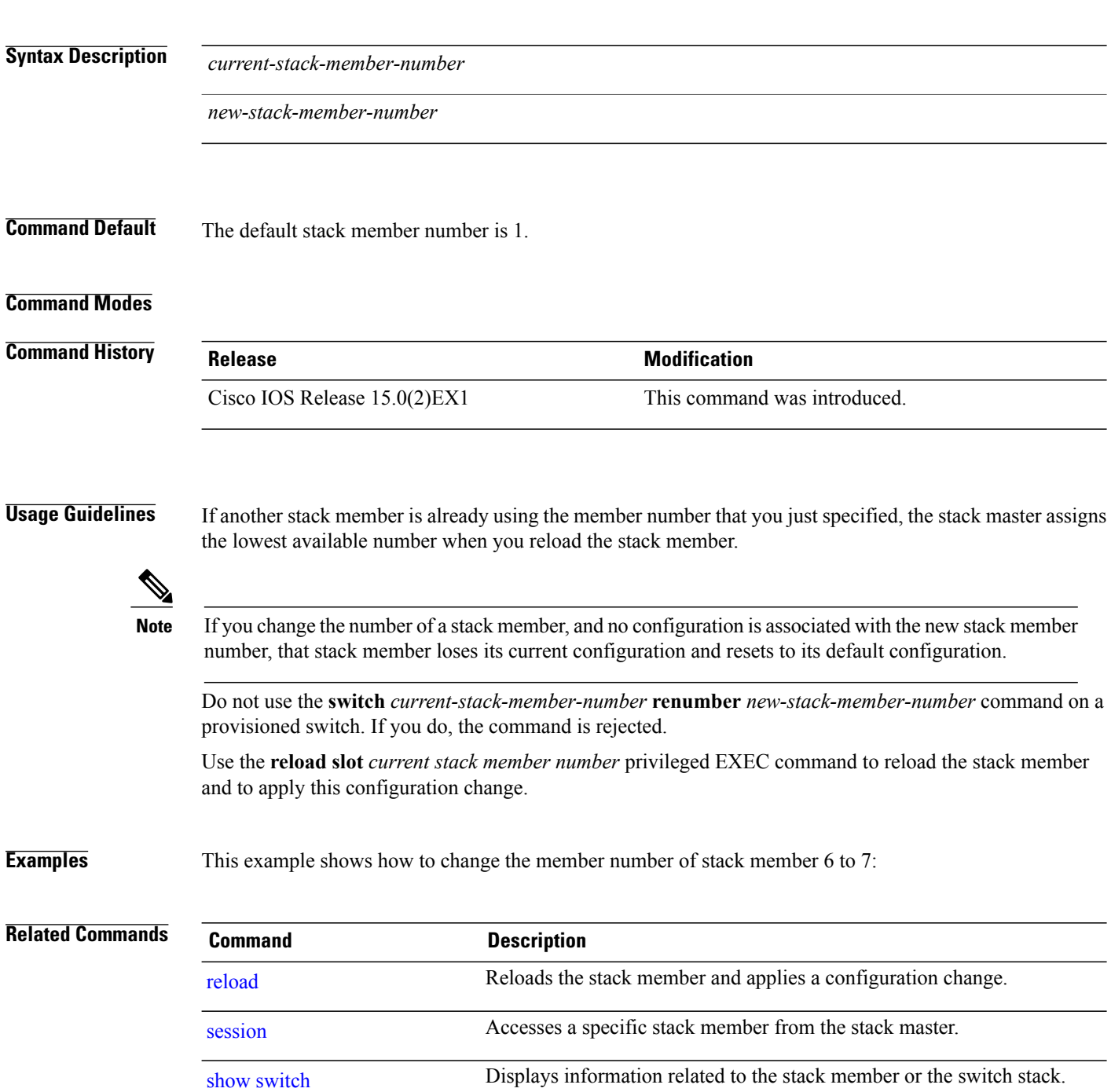

 $\overline{\phantom{a}}$ 

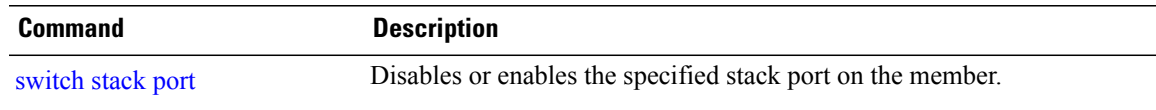

 $\mathbf I$ 

T